# **Public Support - Support Request #446**

# **ADTFS-46404 ADTF-3 Missing Debug Version of VC++ Redistributable 2015 (msvcp140d.dll) on non developer machines**

2017-03-21 14:15 - hidden

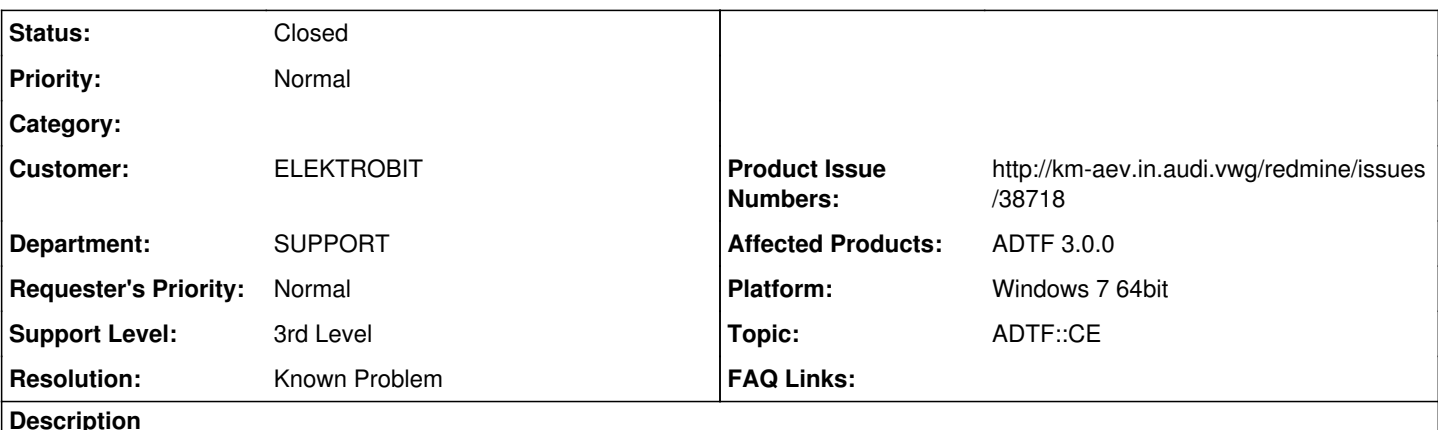

**Supportanfrage**

Hallo,

ich habe hier noch ein ADTF 3 Problem das Fabian gefunden hat.

Der adtf plugin description generator.exe wird vom CE aufgerufen, auch der adtf plugin description generator.exe im debug Verzeichnis und das kann zu Problemen führen wenn kein Visual Studio installiert ist. Dann kann die msvcp140d.dll nicht gefunden werden, und führt zu spamähnlichen Popups.

Grüße, Anja

# **Lösung**

Das Problem ist, dass in den Default Settings des CE auch die Debug Plugins konfiguriert sind. Die Redistributable greift nur für die RelWithDebInfo Komponenten, deshalb lässt sich der Plugin Description Generator, der beim Start des CE's versucht für alle Plugins die Description zu erzeugen, nicht starten.

Ich habe jeweils Tickets zu den einzelnen Problemen angelegt: Fehlermeldungen -><http://km-aev.in.audi.vwg/redmine/issues/38718> Test auf einem Nicht Entwicklungsrechner -><http://km-aev.in.audi.vwg/redmine/issues/38719> Das wurde bisher natürlich nicht gemacht und ist deshalb nicht aufgefallen..

Zudem sollte man sich überlegen, die Plugin Description Files gleich mit zu liefern, das hätte auch den Vorteil, dass beim ersten Start nicht zig Konsolen aufpoppen (http://km-aev.in.audi.ywg/redmine/issues/38720). Fehlermeldungen gibt es auch keine (aussagekräftigen) für diese Szenarien (http://km-aev.jn.audi.ywg/redmine/issues/38721).

Das kommt davon, wenn man nur Entwicklungsrechner hat...

Workaround:

1) Kostenlosen VS 2015 (Community ausreichend) installieren, dann lassen sich die Debug Komponenten starten 2) Oder In den CE Settings die Debug Einträge entfernen (Remove all, Autofill from config) ( *3) oder Die ca. 20 aufpoppenden Fehlermeldungen wegklicken, danach startet der CE, du hast dann eben "nur" keine Plugin Description im CE* )

# **History**

# **#1 - 2017-03-21 14:17 - hidden**

- *Project changed from Public Support to 7*
- *Status changed from New to In Progress*
- *Topic set to ADTF::CE*
- *Customer set to ELEKTROBIT*
- *Department set to SUPPORT*

## *- Affected Products ADTF 3.0.0 added*

*- Platform Windows 7 64bit added*

## **#2 - 2017-03-21 14:28 - hidden**

- *Description updated*
- *Status changed from In Progress to Customer Feedback Required*
- *Resolution set to Known Problem*
- *Product Issue Numbers set to http://km-aev.in.audi.vwg/redmine/issues/38718*
- *Support Level changed from 2nd Level to 3rd Level*

#### Hallo Anja,

ist bereits bekannt und wurde von AUDI gemeldet, deshalb seht ihr das Ticket hier (noch) nicht:

Hier die Analyse aus dem Supportticket [\(http://km-aev.in.audi.vwg/redmine/issues/38686](http://km-aev.in.audi.vwg/redmine/issues/38686)):

Das Problem ist, dass in den Default Settings des CE auch die Debug Plugins konfiguriert sind. Die Redistributable greift nur für die RelWithDebInfo Komponenten, deshalb lässt sich der Plugin Description Generator, der beim Start des CE's versucht für alle Plugins die Description zu erzeugen, nicht starten.

Ich habe jeweils Tickets zu den einzelnen Problemen angelegt: Fehlermeldungen -><http://km-aev.in.audi.vwg/redmine/issues/38718> Test auf einem Nicht Entwicklungsrechner -><http://km-aev.in.audi.vwg/redmine/issues/38719> Das wurde bisher natürlich nicht gemacht und ist deshalb nicht aufgefallen..

Zudem sollte man sich überlegen, die Plugin Description Files gleich mit zu liefern, das hätte auch den Vorteil, dass beim ersten Start nicht zig Konsolen aufpoppen [\(http://km-aev.in.audi.vwg/redmine/issues/38720](http://km-aev.in.audi.vwg/redmine/issues/38720)). Fehlermeldungen gibt es auch keine (aussagekräftigen) für diese Szenarien ([http://km-aev.in.audi.vwg/redmine/issues/38721\)](http://km-aev.in.audi.vwg/redmine/issues/38721).

Das kommt davon, wenn man nur Entwicklungsrechner hat...

#### Workaround:

1) Kostenlosen VS 2015 (Community ausreichend) installieren, dann lassen sich die Debug Komponenten starten

- 2) Oder In den CE Settings die Debug Einträge entfernen (Remove all, Autofill from config)
- ( *3) oder Die ca. 20 aufpoppenden Fehlermeldungen wegklicken, danach startet der CE, du hast dann eben "nur" keine Plugin Description im CE* )

Können wir das Support Ticket schließen und Public machen ?

#### **#3 - 2017-03-22 10:45 - hidden**

*- File image001.gif added*

### **#4 - 2017-03-22 10:45 - hidden**

*- File image001.gif added*

Hallo Florian,

Ja.

Grüße,

Anja

Best regards,

Anja Winkler EB Assist ADTF Support-Team

## **#5 - 2017-03-23 09:35 - hidden**

*- File deleted (image001.gif)*

## **#6 - 2017-03-23 09:35 - hidden**

*- File deleted (image001.gif)*

**#7 - 2017-03-23 09:39 - hidden**

*- Project changed from 7 to Public Support*

*- Subject changed from ADTFS-46404 ADTF-3 msvcp140d.dll fehlt to ADTFS-46404 ADTF-3 Missing Debug Version of VC++ Redistributable 2015 (msvcp140d.dll) on non developer machines*

- *Description updated*
- *Status changed from Customer Feedback Required to To Be Closed*
- *Private changed from Yes to No*

## **#8 - 2017-03-23 09:39 - hidden**

*- Status changed from To Be Closed to Closed*